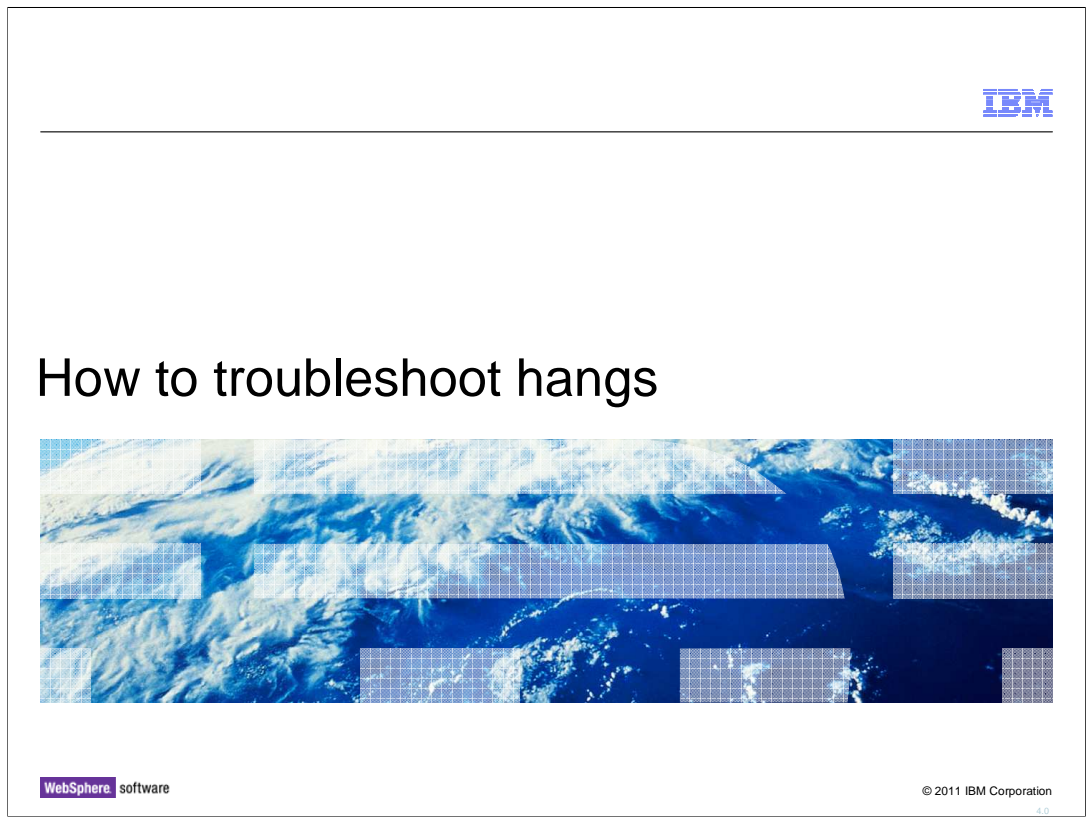

 This presentation will act as an introduction to troubleshooting hangs when using WebSphere Application Server version 7.0

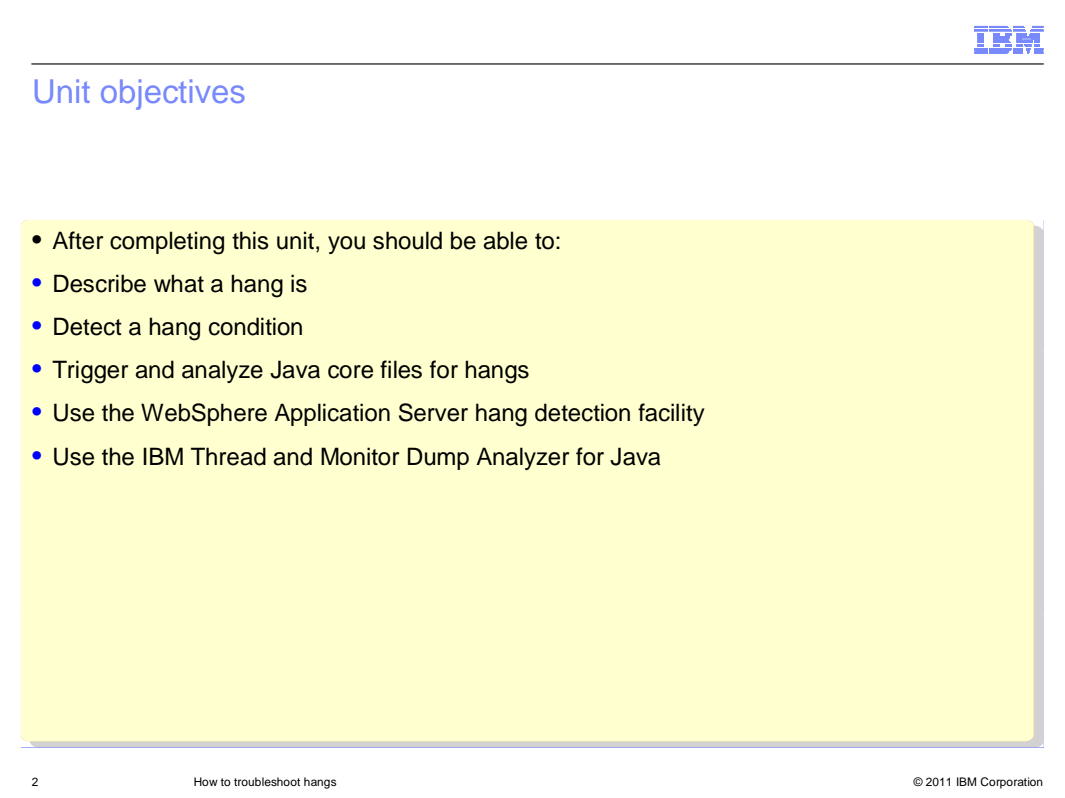

After completing his presentation you should be able to describe and detect a thread hang. Trigger a thread dump, and analyze it using IBM Thread and Monitor Dump Analyzer.

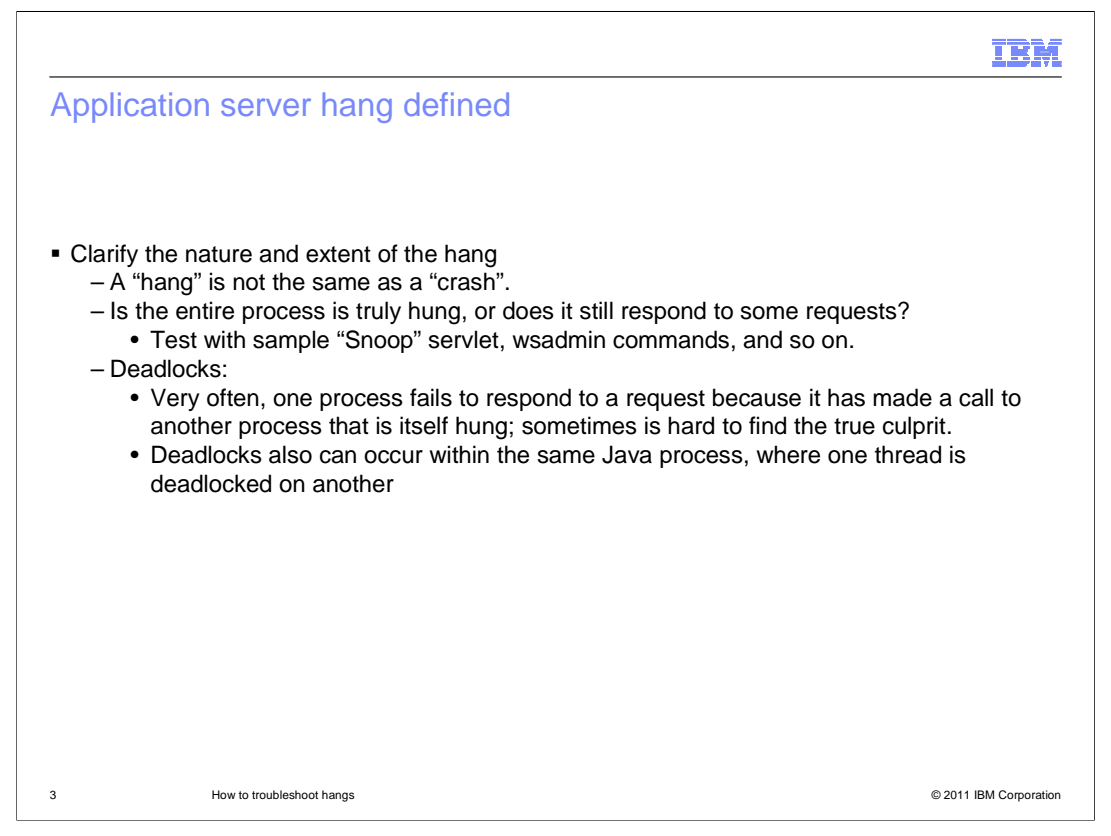

 A hang can be defined as a process or thread which has become unresponsive while still apparently alive. Contrast this with a crash, when a process abnormally ends with an error message.

 Deadlocks are often caused by one process or thread that is hung, which causes another thread to fail to respond to a request.

 In Java, many deadlock conditions are a result of two threads waiting on each other, requiring a lock on the object that the other already has obtained.

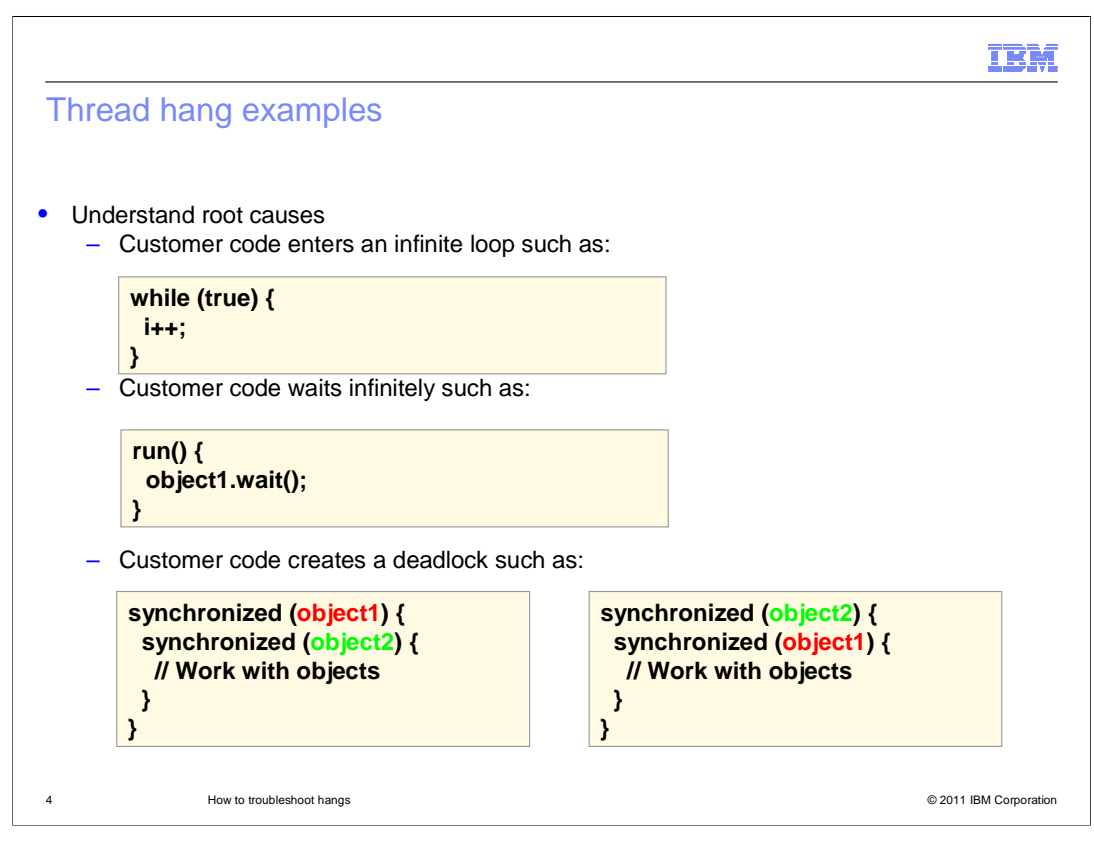

 This slide shows a common mistake that a development might make which can cause a thread hang or deadlock. In the top example, a simple logic error prevents the thread from doing further work due to an infinite loop condition. The middle example shows a thread being told to wait for outside notification that can or may not come. The last example on the slide demonstrates how a deadlock condition is formed.

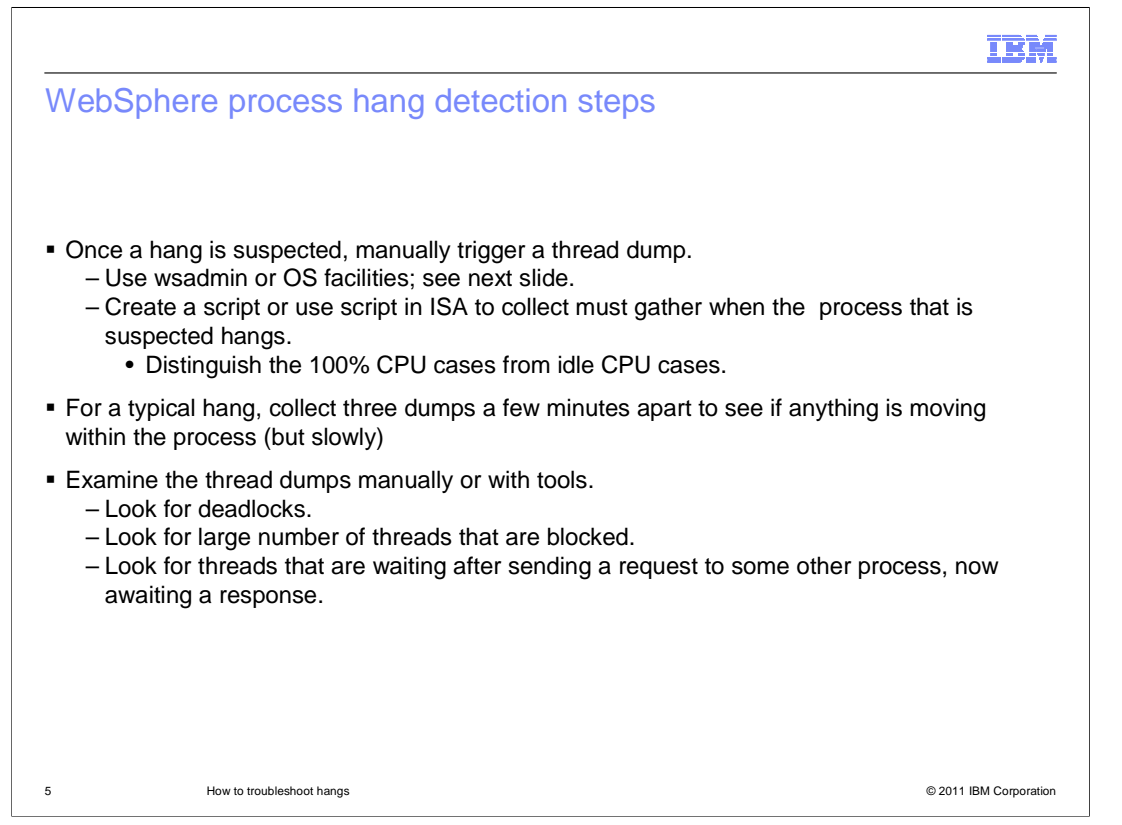

 The basic problem determination method for hangs is to obtain one or, if possible, a series of thread dumps.

 If the process is still responsive to wsadmin commands, then the wsadmin command should be able to trigger the dump.

 For a typical hang, collect three dumps at five minute intervals to determine if anything is moving within the process (albeit slowly).

 Examine the thread dumps to look for deadlocks or to see if threads are awaiting responses from other processes.

 In newer IBM Virtual Machine for Java Platforms, the JVM will automatically perform deadlock detection and tell you if a deadlock has been detected. Look for the string "deadlock" in the thread dump.

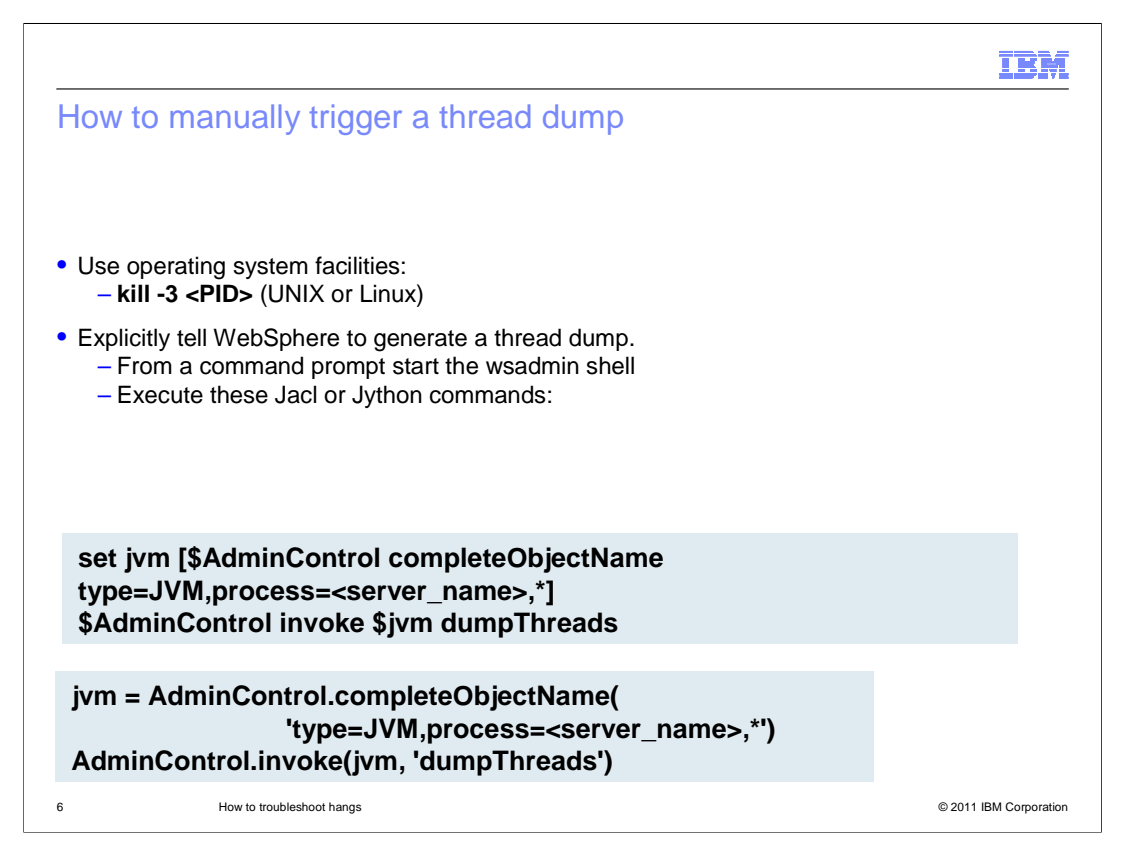

 This slide demonstrates several ways one can manually trigger a thread dump using the kill command or wsadmin scripting session.

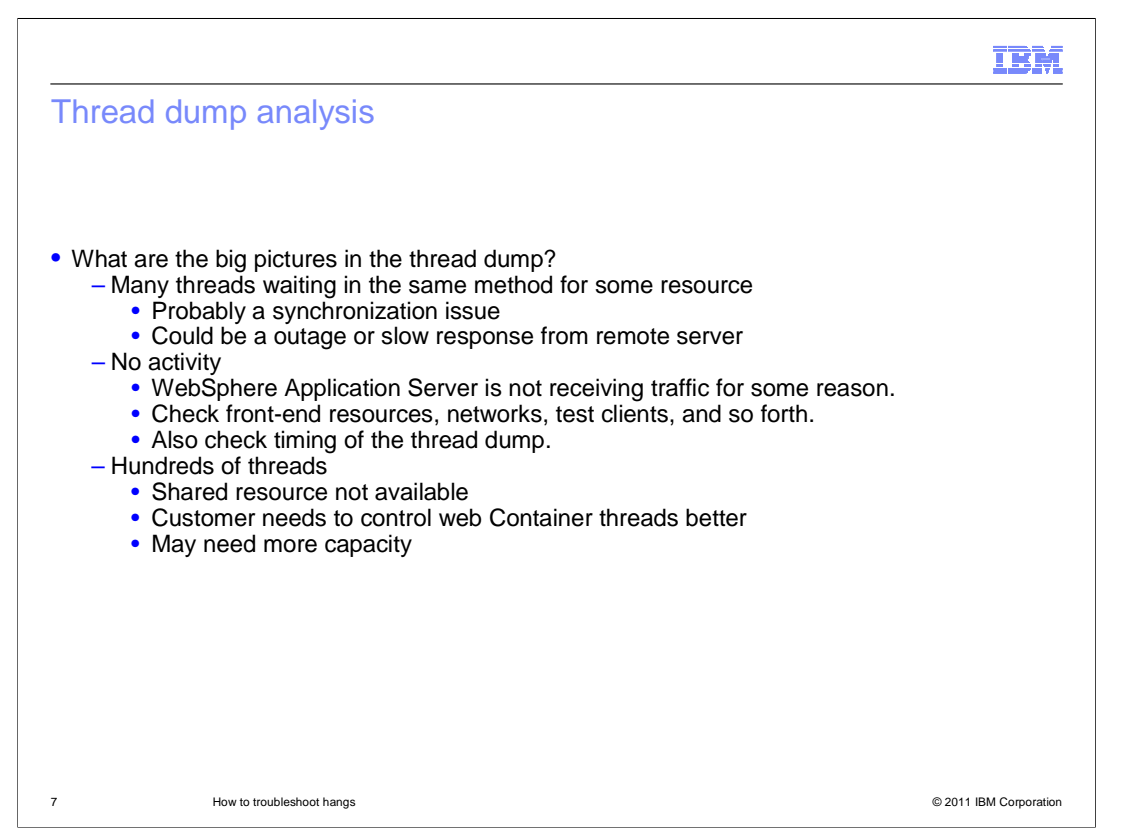

 After you have a few thread dumps to look at, look for conditions where many threads executing the same method call as this can indicate that the displayed method is delaying the threads. A lack of active web container threads can indicate that the server is not receiving any traffic. Additionally, too many threads in wait or blocked state can indicate a problem.

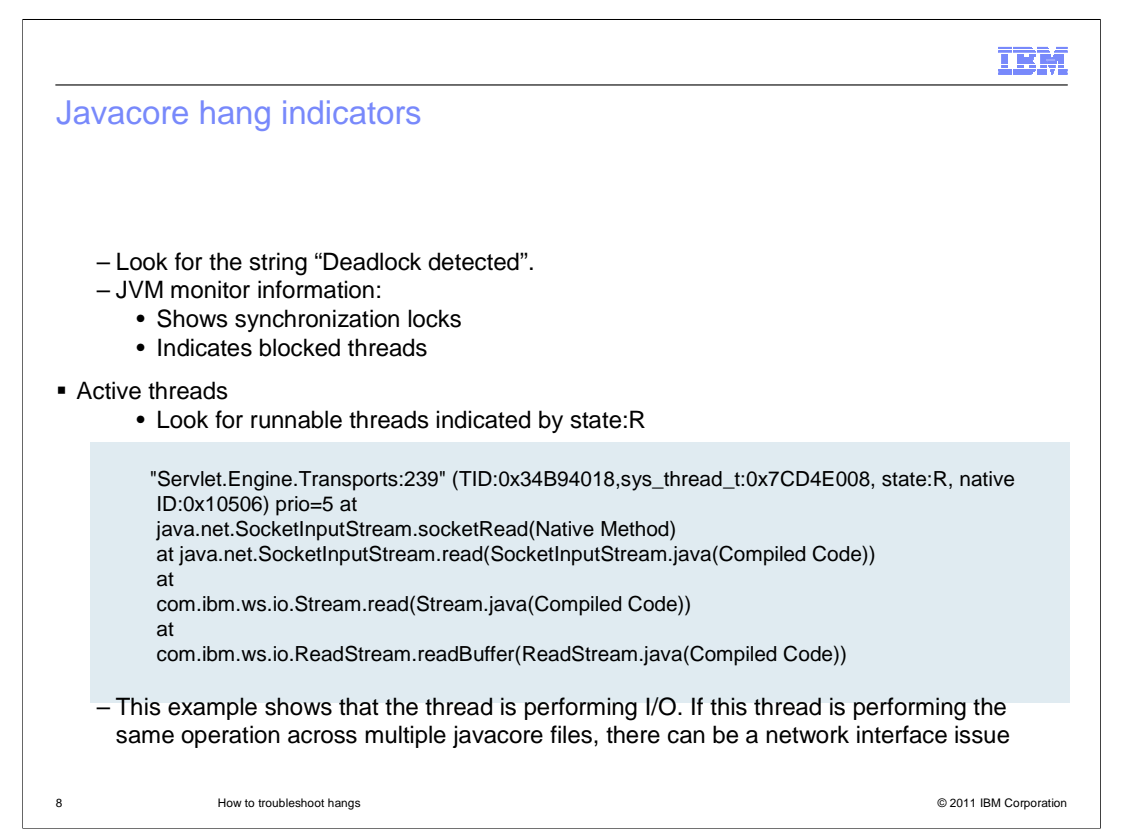

 The monitor information in the thread dump shows what synchronization locks are held by which threads. A "Deadlock detected" message in the dump provides a clear indication of a deadlock condition in the JVM. The monitor information also shows which threads are blocked by monitors. This information is useful for determining the cause of a deadlocked or hung JVM.

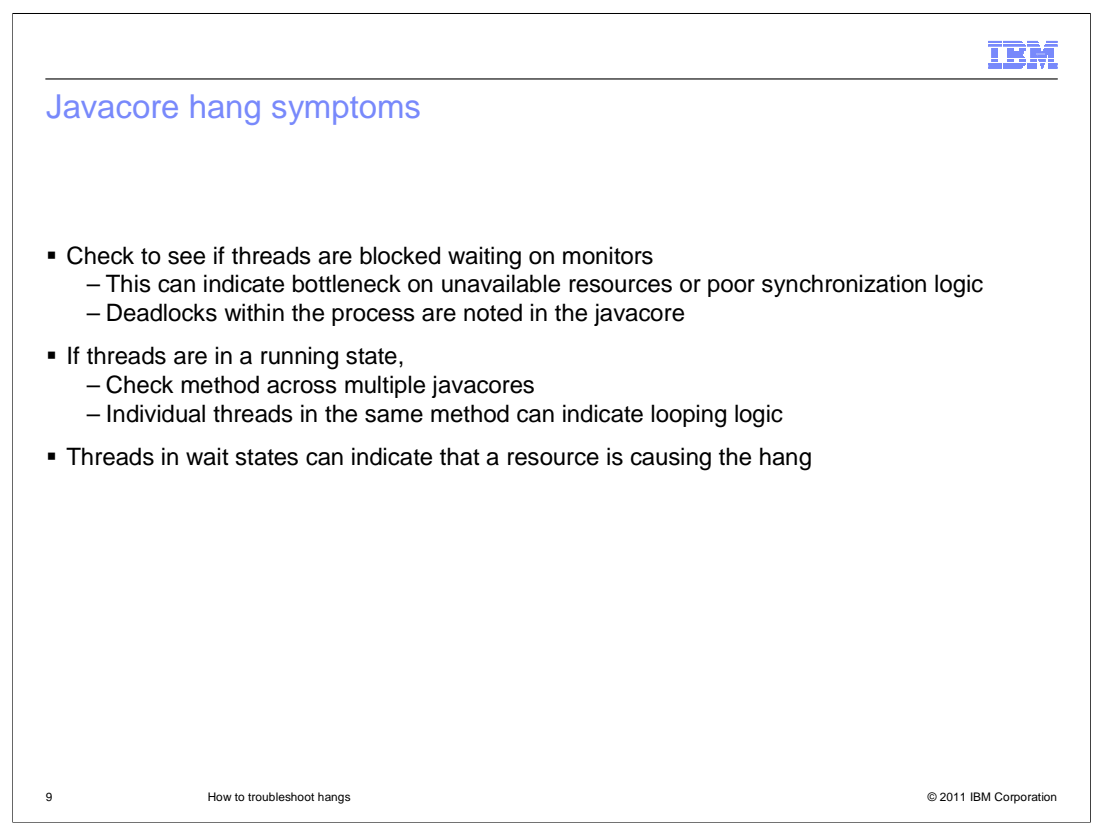

 There are some fairly easy-to-spot symptoms that present themselves in a thread dump that can be used to identify the source of the hang or performance degradation. For example, if you see a single thread holding up several other threads, you have a good place to start looking for the root cause. In other cases, you can see a thread running the same code across all of the thread dumps you have to review. This might indicate that the running code is having a problem that is causing the hung thread.

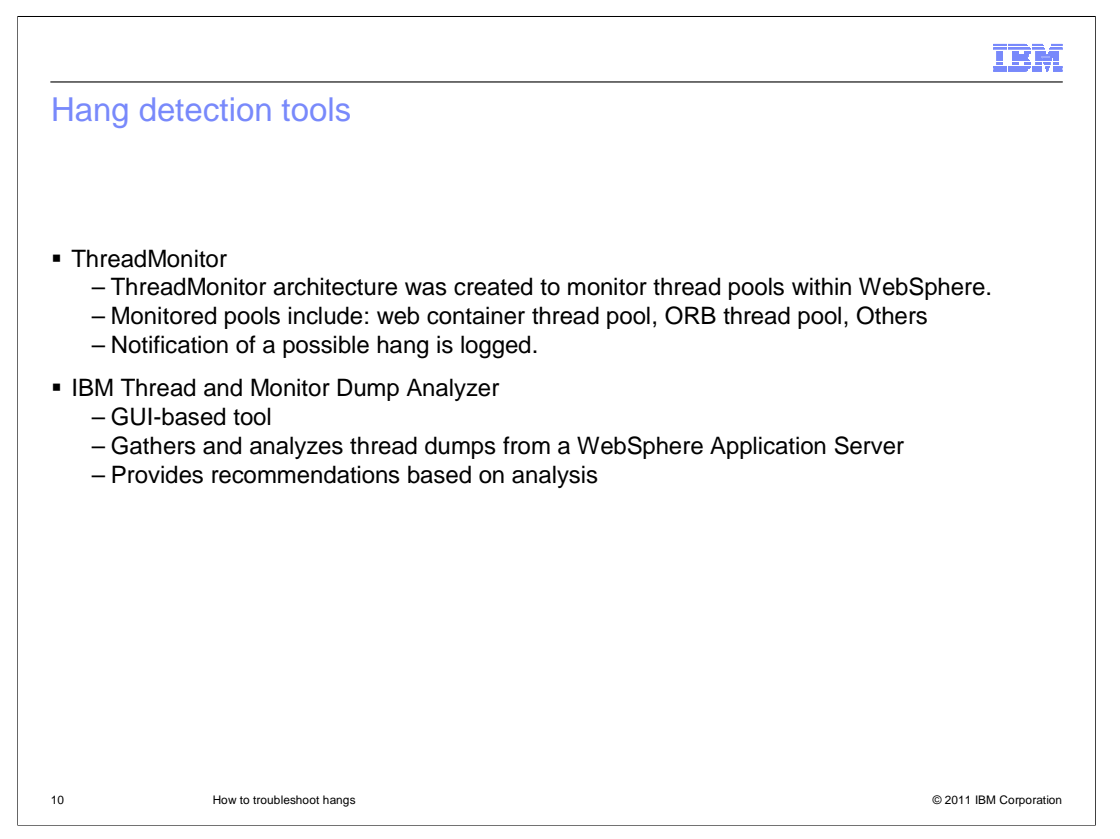

 IBM has several tools available to help you analyze thread dumps. The ThreadMonitor component within WebSphere Application Server will provide notifications in the logs when a possible hung thread is detected. For post mortem analysis, the IBM Thread and Monitor Dump Analyzer (TMDA) tool can be used. TMDA is a GUI-based tool that is used to analyze thread dumps from both IBM and Oracle Hotspot JVMs and provide possible recommendations on the cause.

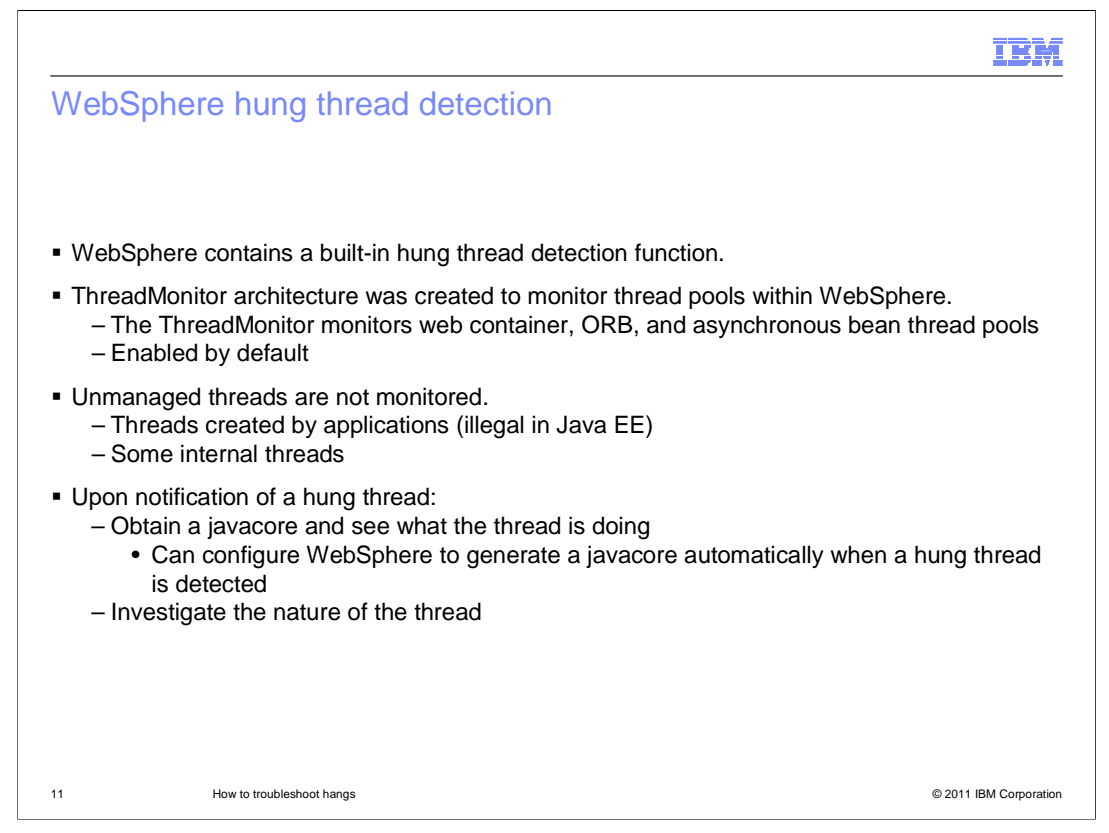

 WebSphere Application Server contains a built-in hung thread detection function called the Thread Monitor. It monitors the web container, Object Request Broker, and Asynchronous Bean thread pools, and is enabled by default. Threads not created from WebSphere-managed thread pools are not monitored.

 You can configure a hang detection policy to accommodate your applications and environment so that potential hangs can be reported, providing earlier detection of failing servers.

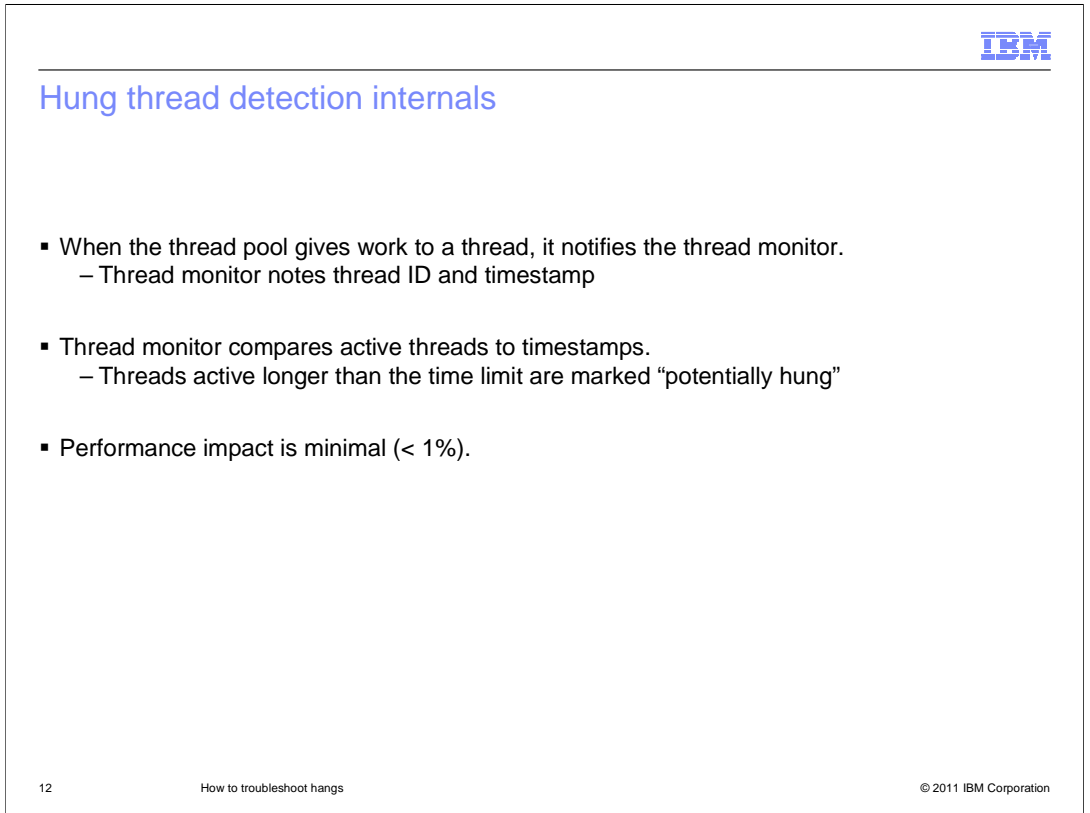

 When the thread pool issues work to a thread, it sends a notification to the thread monitor, which notes the thread identifier and the time in a list.

 At user-configurable intervals, the thread monitor looks at the active threads, and compares them to the list, to determine how long each thread has been active. If a thread has been active longer than the user-specified threshold, the thread is marked as "potentially hung", and notifications are sent.

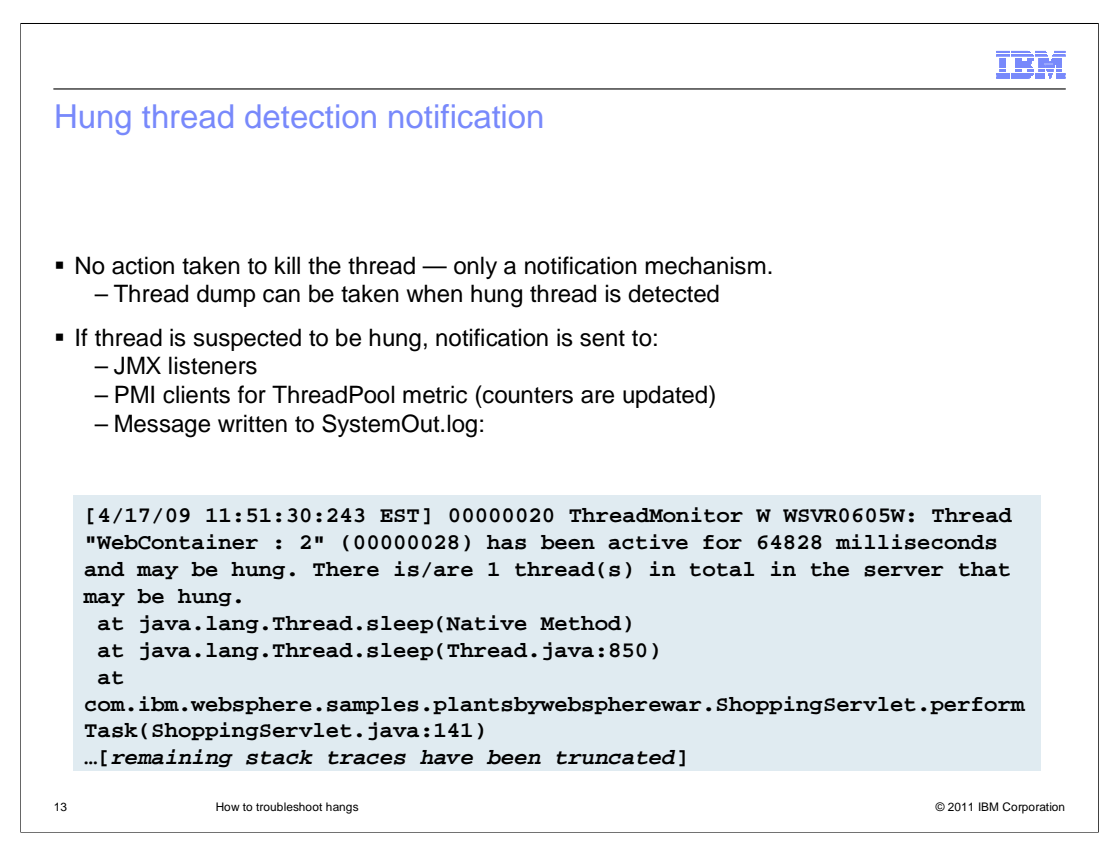

 The thread monitor doesn't try to deal with the hung threads, it just issues notifications, so that the administrator or developer can deal with the issues.

 The message written to the SystemOut log, and has a message identifier of WSVR0605W, also shows the thread name, the approximate time that the thread has been active, and the total number of threads which can be hung.

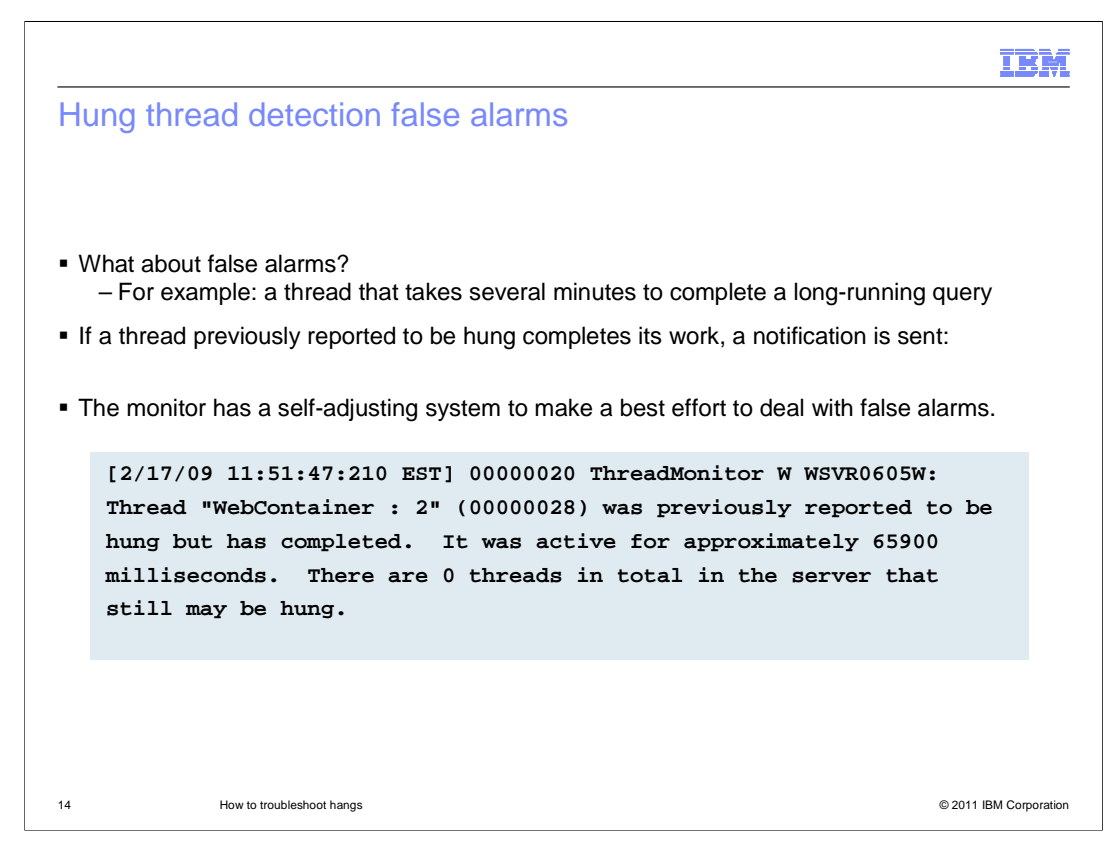

 It's possible that a thread can run for longer than the specified threshold for legitimate reasons.

 When a thread that was previously marked as "potentially hung" completes its work and exits, a notification is sent. After a certain number of false alarms, the threshold is automatically increased by 50% to account for these long-running threads.

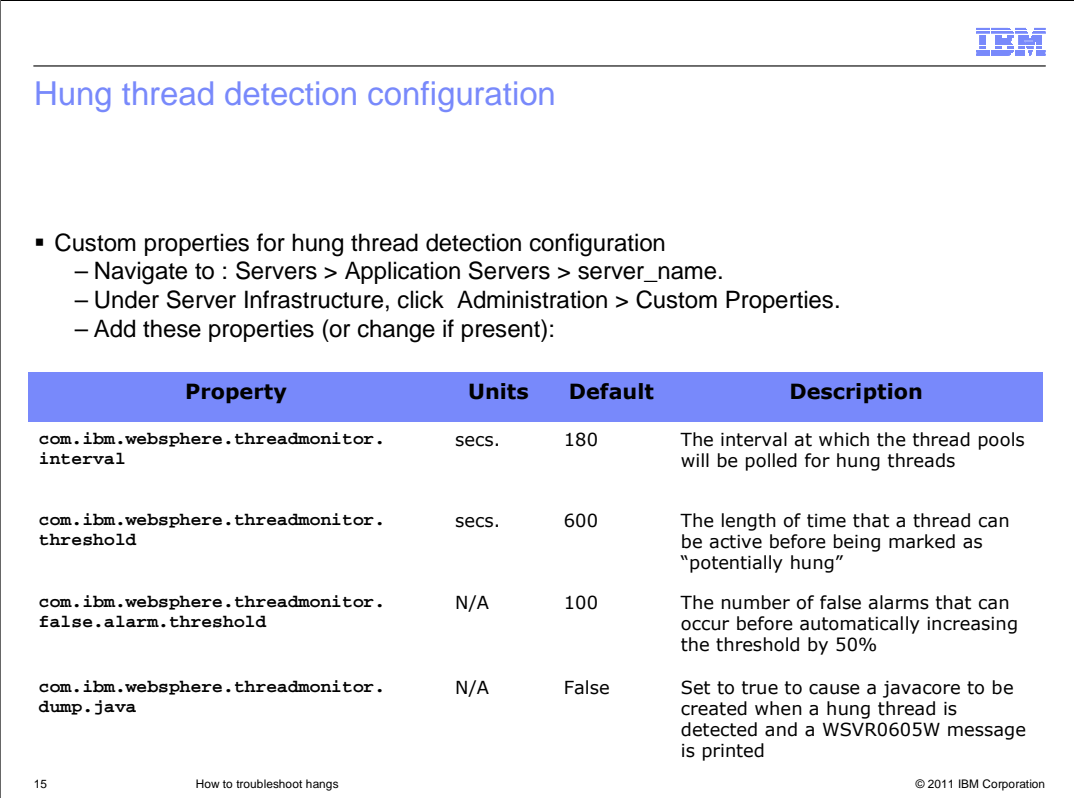

 The hang detection policy can be configured by creating custom properties for the application server from the AdminConsole. This slide shows the default settings of the custom properties unless specified otherwise.

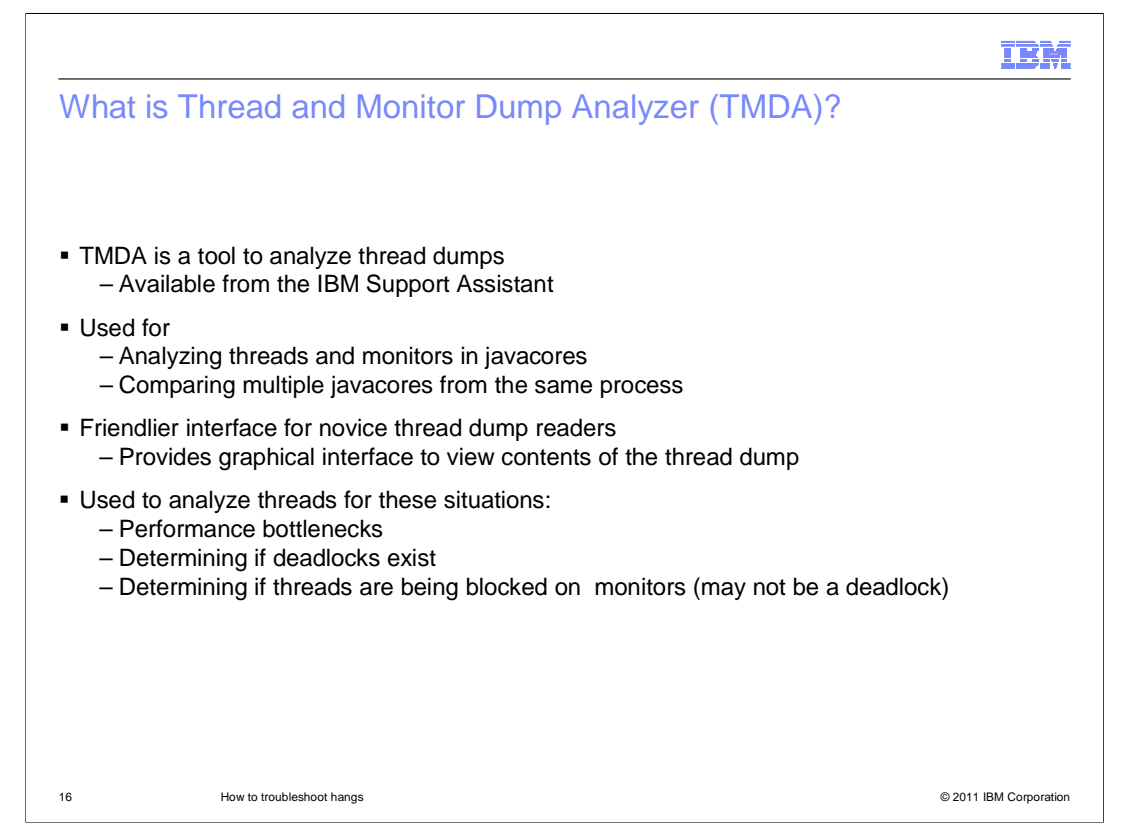

 The Thread and Monitor Dump Analyzer is an IBM Support tool available through the IBM Support Assistant workbench.

 It is designed to simplify the act of analyzing thread dumps and is designed so that novice troubleshooters and experts alike can use the tool to analyze thread dumps.

## **IBM**

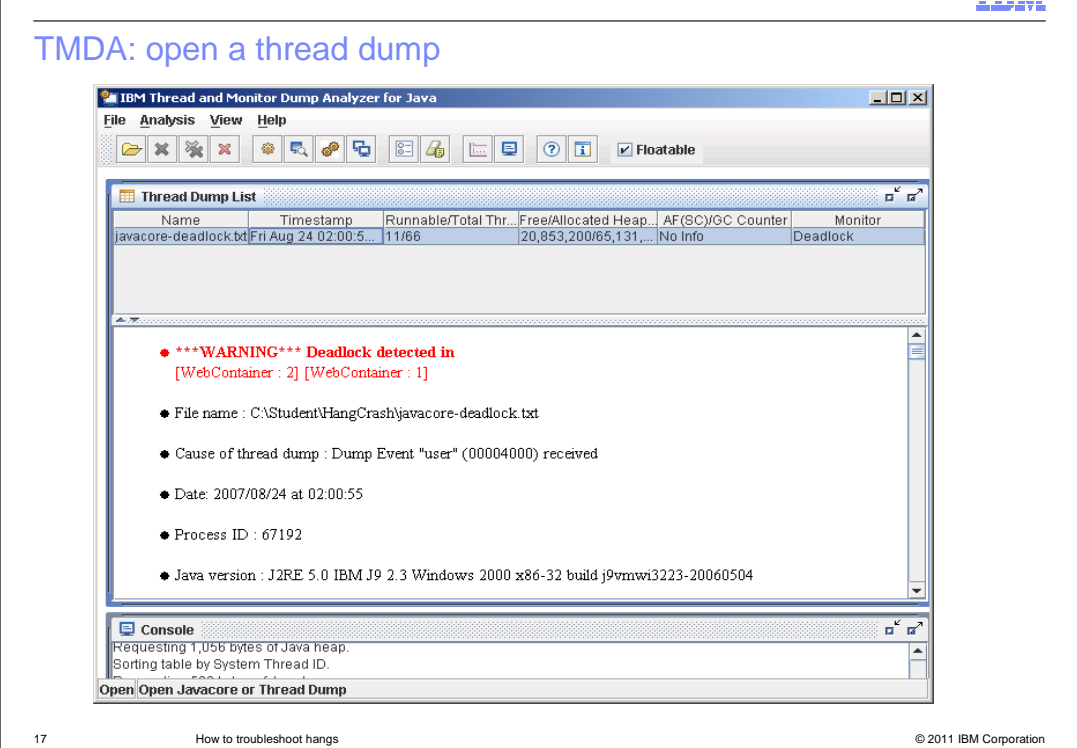

 You can search the local file system for one or more thread dump files. Each file is loaded into the tool and analyzed. The tool will provide a warning if any deadlocked threads are found within the dumps.

 Additionally, the tool will display summary information from the thread dump file such as file name, cause of the dump, data, process identifier, Java version, Java heap information, and much more.

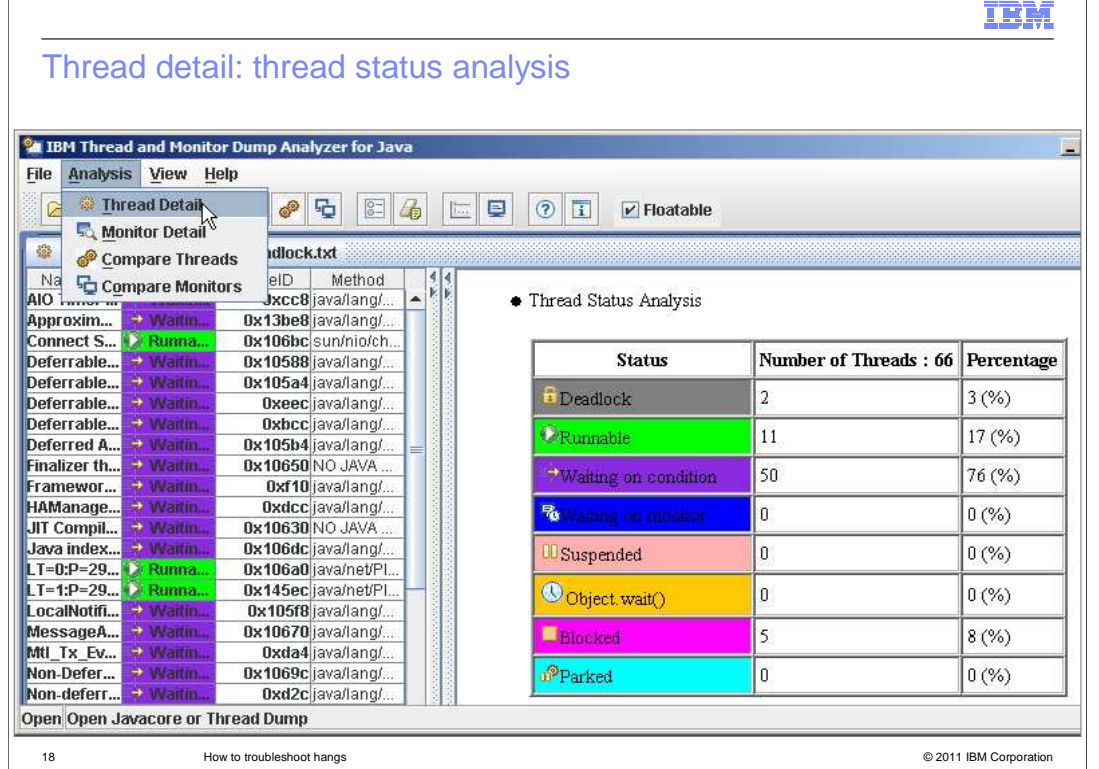

 The Analysis menu allows you to display thread and monitor details for a single thread dump. If you open multiple thread dumps, you can display a comparative thread or monitor analysis.

 The thread detail analysis displays thread status analysis, thread method analysis, thread aggregation analysis, memory segment analysis.

 Runnable, Blocked, and so forth. Threads are sorted by thread name. Thread Detail View provides the thread name, the state of a thread, the method name, the Java stack trace, and the native stack trace; The thread status analysis shows the number of threads in each state: Deadlocked,

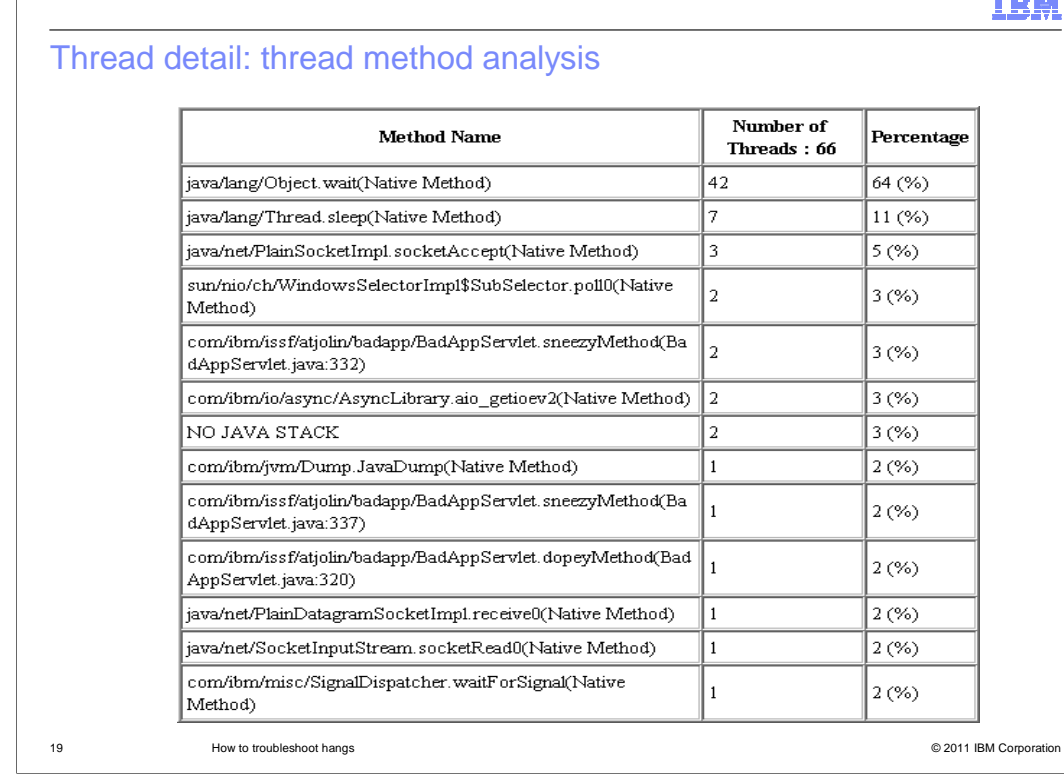

The thread method analysis view provides a summary of what all of the threads in the JVM were doing at the time the dump was taken.

**IBM** 

Thread detail: thread aggregation analysis

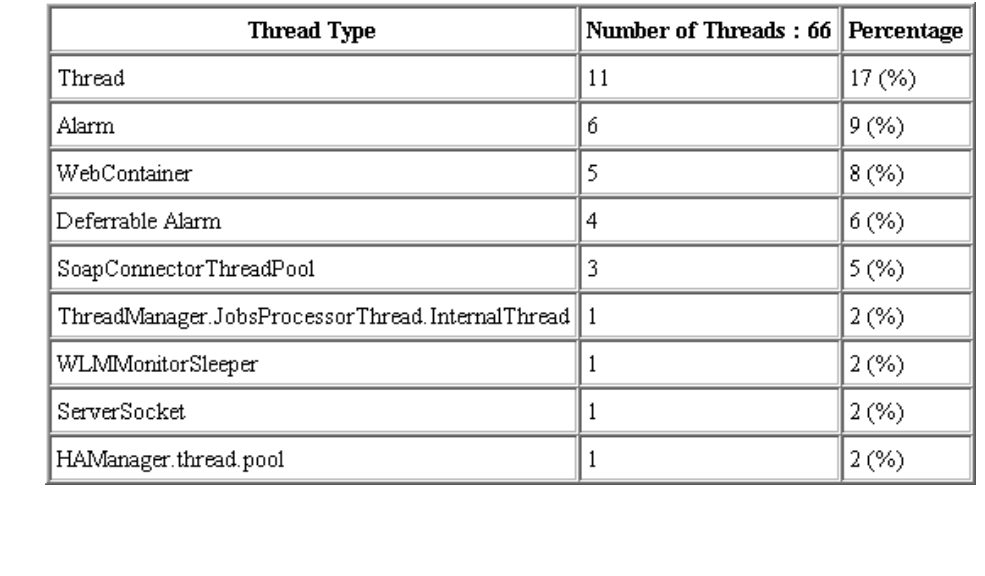

 The thread aggregation analysis view details the types of threads that were seen in the dump.

20 How to troubleshoot hangs © 2011 IBM Corporation

**IBM** 

Thread detail: memory segment analysis

How to troubleshoot hangs

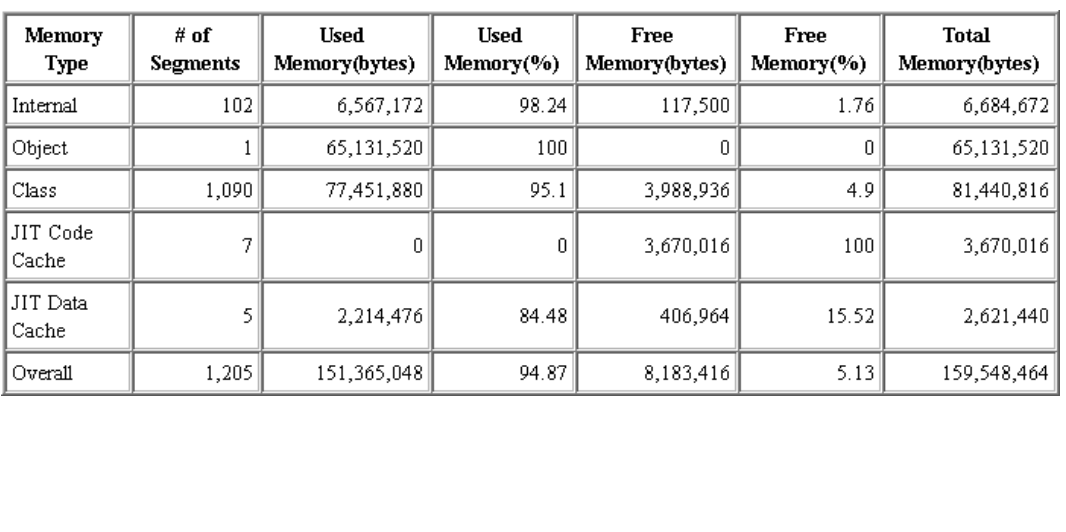

 This slide shows sample output for the memory segment analysis view. This view provide information regarding the amount of memory allocated and the number of memory segments used by the server from which this dump was taken.

21 How to troubleshoot hangs © 2011 IBM Corporation

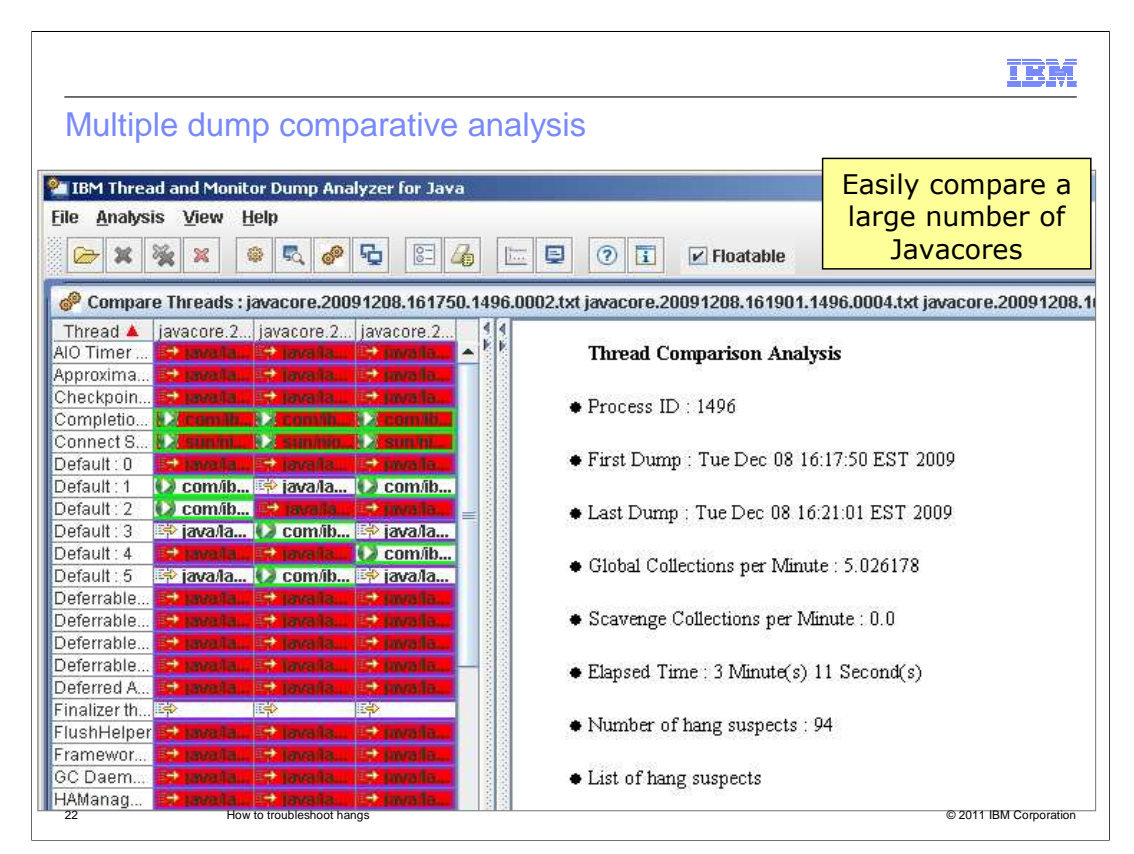

 The Thread and Monitor Dump Analyzer tool can provide comparative analysis between one or more thread dumps taken from the same server. This is useful for determining if threads are truly hung or are just moving very slowly. The tool provides color highlighting to easily identify threads states.

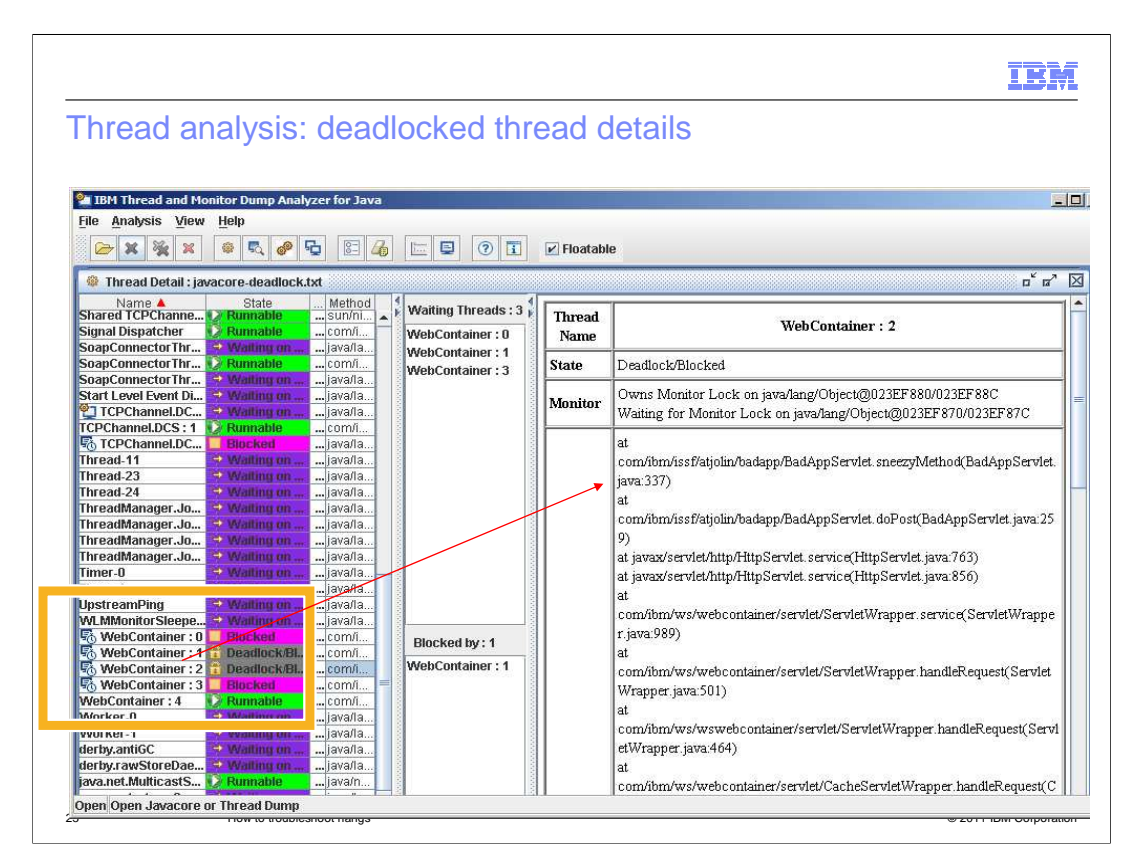

 In the left pane, each thread name can be selected and the details of the thread are displayed in the right pane. Deadlocked threads appear in the thread listing with a state of Deadlock or Blocked.

 They are also highlighted with a gray color and have a padlock icon on them for easy identification. By clicking on the thread in the left pane, one can see the thread waiting on this thread and the thread that is blocking the selected thread.

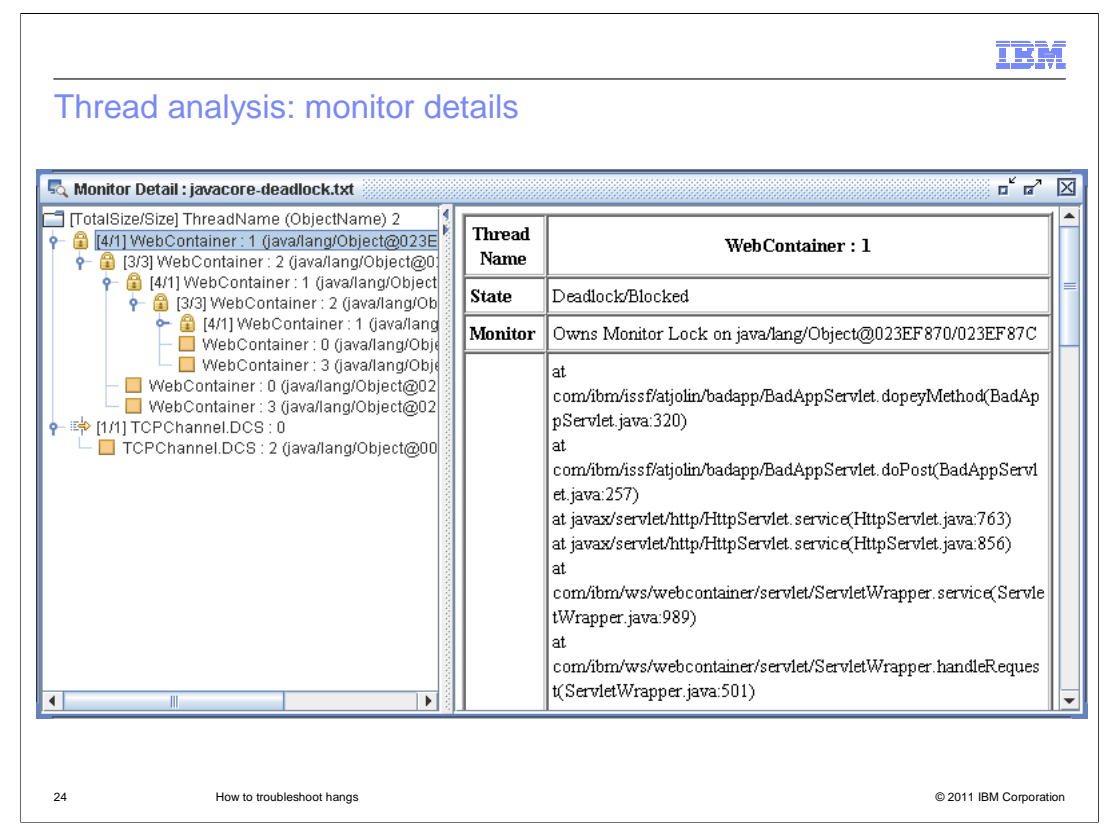

 The Monitor Detail view provides a hierarchical tree of the threads. By clicking each thread in the hierarchy you can see information about the monitor locks held by the thread and any monitor locks the thread is waiting for.

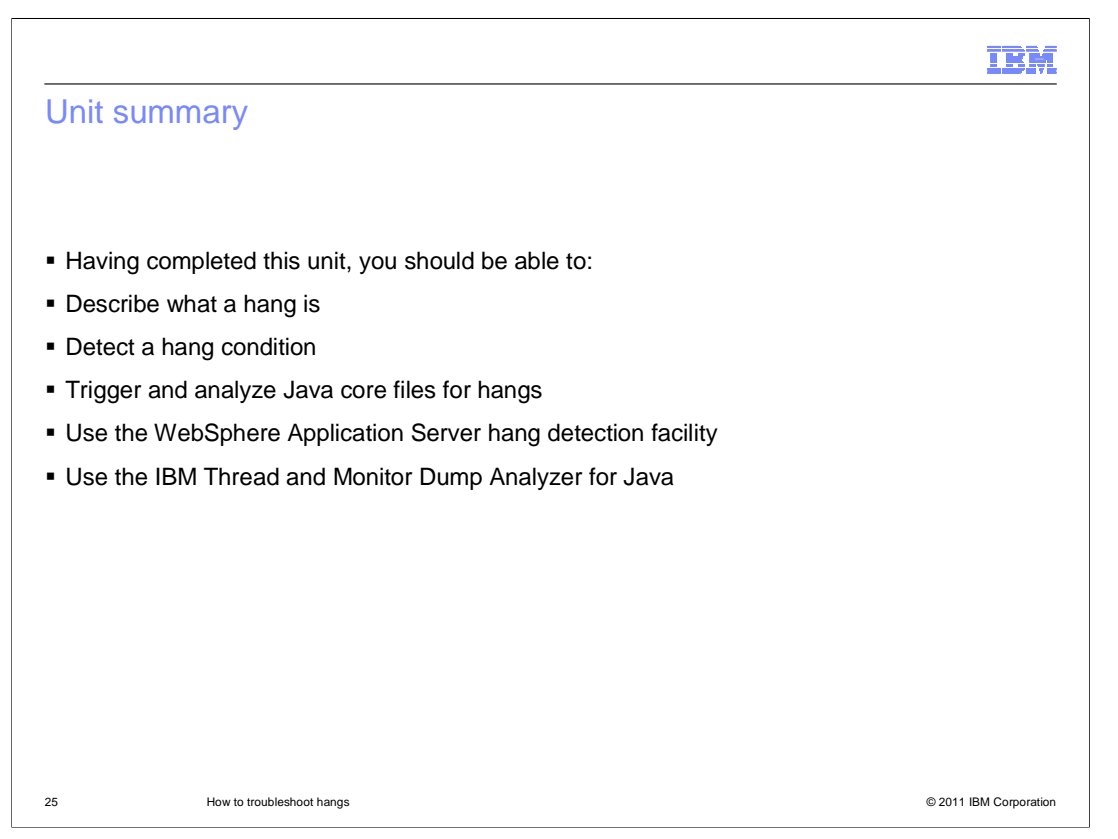

 Having completed this presentation, you should be able to define and identify a JVM hang, be able to capture a thread dump and use it to troubleshoot a hang condition, configure and use the WebSphere Application Server Hung Thread Detection function, and understand base use cases for the IBM Thread and Monitor Dump Analyzer tool.

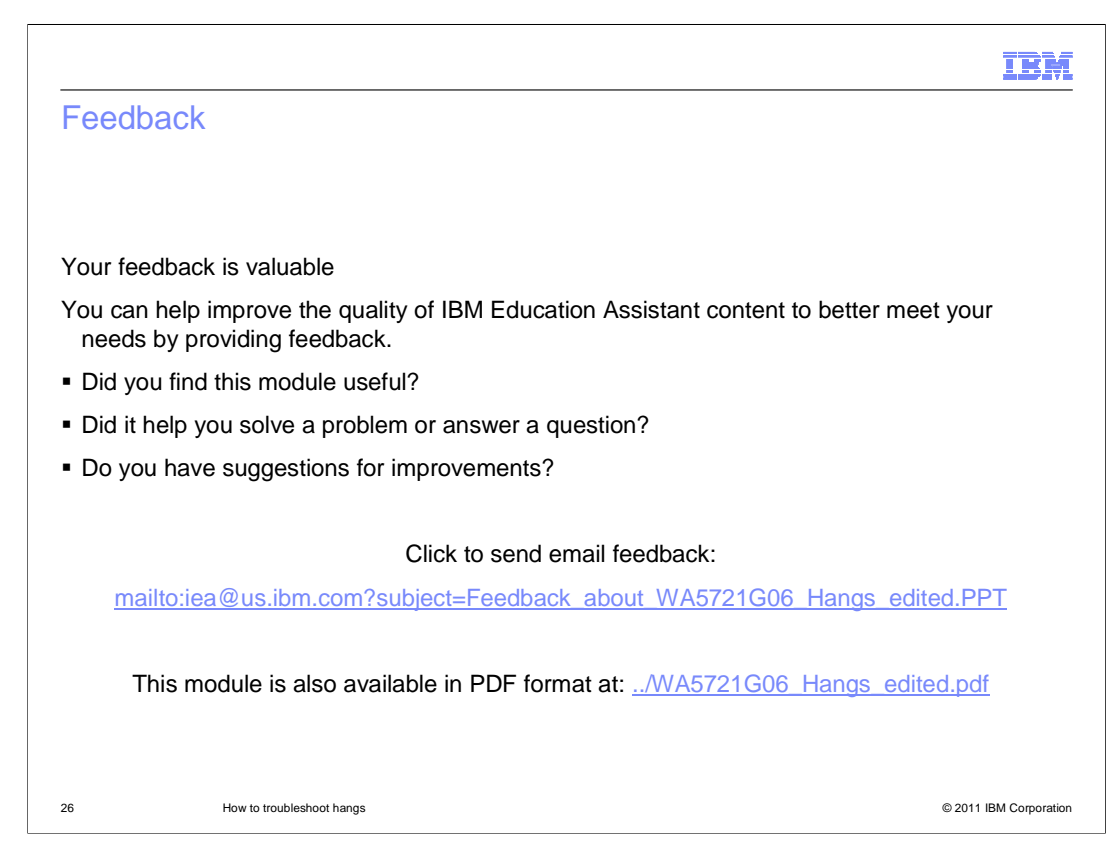

 You can help improve the quality of IBM Education Assistant content by providing feedback.

## IBM

## Trademarks, disclaimer, and copyright information

IBM, the IBM logo, ibm.com, and WebSphere are trademarks or registered trademarks of International Business Machines Corp., registered in many<br>jurisdictions worldwide. Other product and service names might be trademarks o available on the web at "Copyright and trademark information" at http://www.ibm.com/legal/copytrade.shtml

THE INFORMATION CONTAINED IN THIS PRESENTATION IS PROVIDED FOR INFORMATIONAL PURPOSES ONLY. UNIX is a registered trademark of The Open Group in the United States and other countries.

Java, and all Java-based trademarks and logos are trademarks of Oracle and/or its affiliates.

Other company, product, or service names may be trademarks or service marks of others.

THE INFORMATION CONTAINED IN THIS PRESENTATION IS PROVIDED FOR INFORMATIONAL PURPOSES ONLY. WHILE EFFORTS WERE MADE TO VERIFY THE COMPLETENESS AND ACCURACY OF THE INFORMATION CONTAINED IN THIS PRESENTATION, IT IS PROVIDED<br>"AS IS" WITHOUT WARRANTY OF ANY KIND, EXPRESS OR IMPLIED. IN ADDITION, THIS INFORMATION IS BASED ON IBM'S CURRE

© Copyright International Business Machines Corporation 2011. All rights reserved.

27 © 2011 IBM Corporation